How to use the "Reader" on Teams:

1. Select the Team that you want to listen to

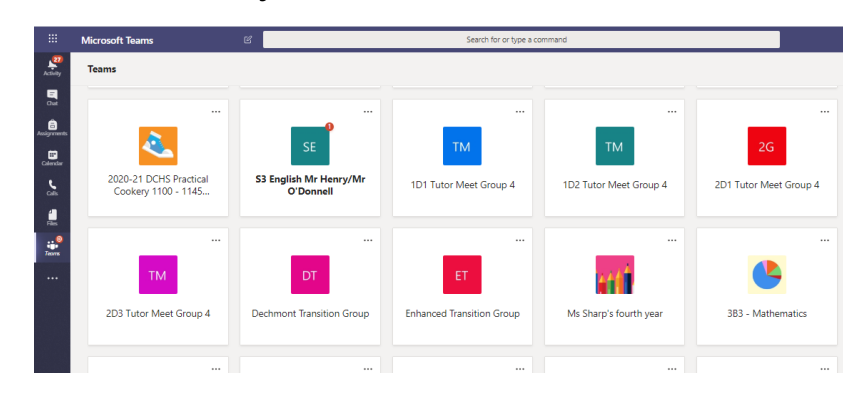

2. Hover the cursor over the right hand side of the post you want to

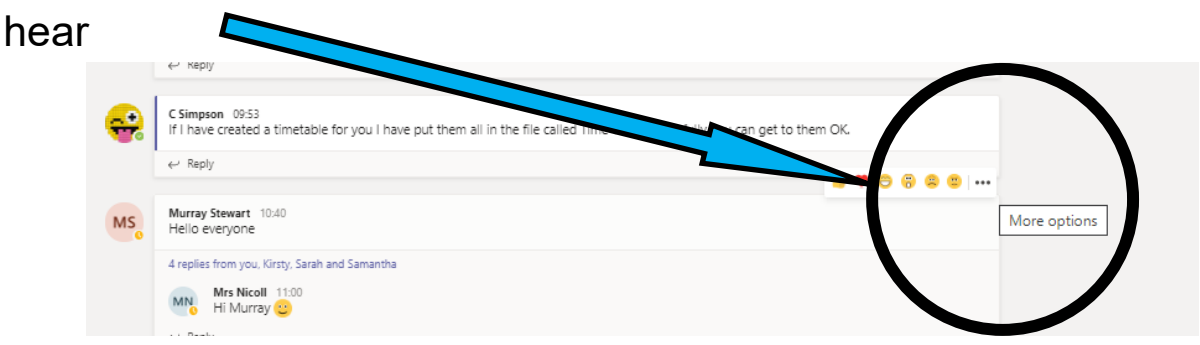

3. Click on the 3 dots (more options) and then select immersive reader from the menu

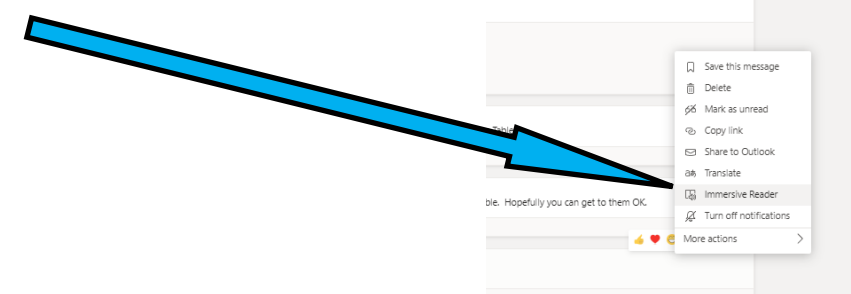

This will allow you to listen to all the comments in that post.

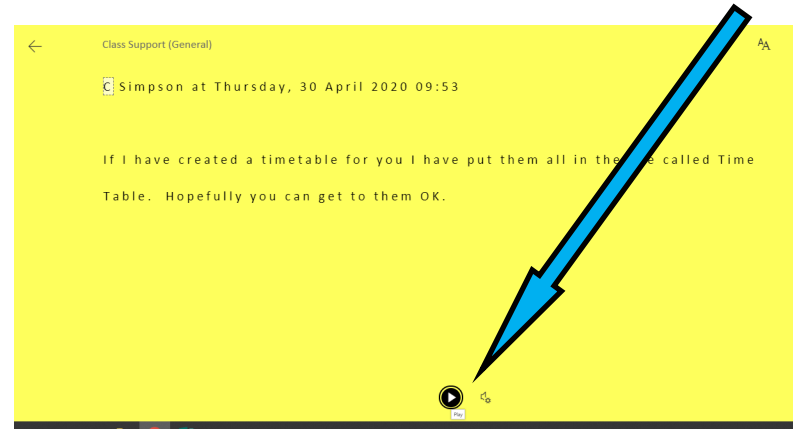